## 『My Data Manager』 のご利用方法

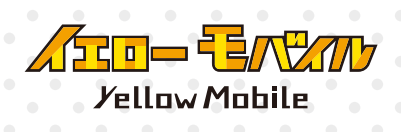

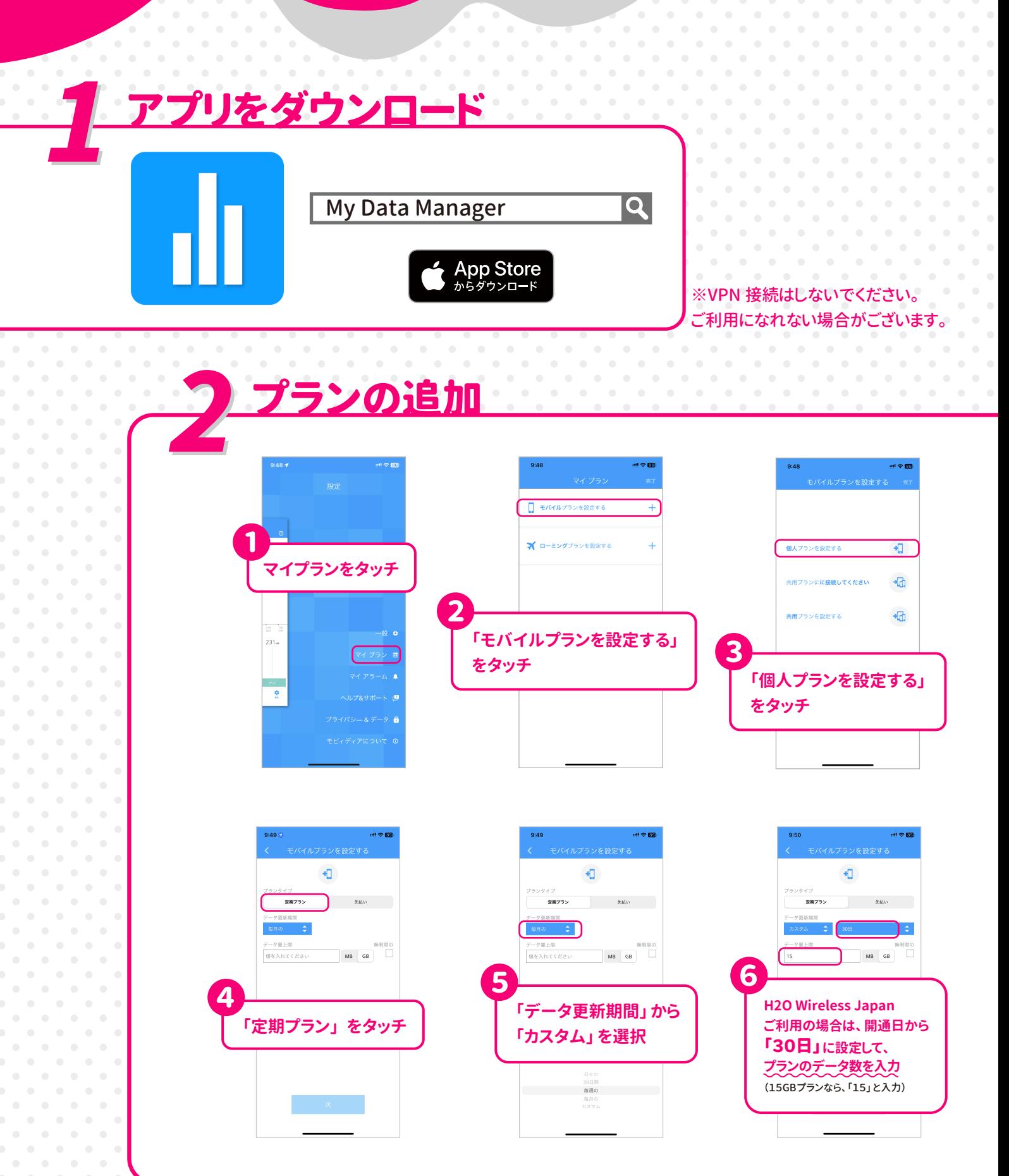

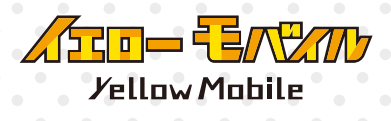

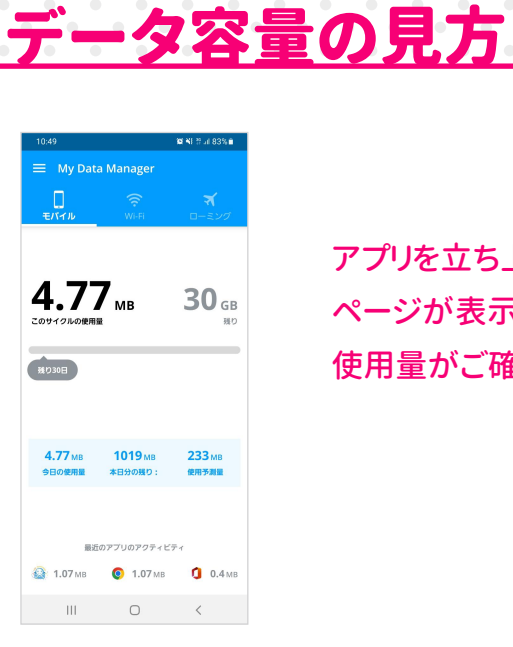

アプリを立ち上げると、 「概要」 の 「モバイル」 ページが表示されます。 このページからデータ 使用量がご確認いただけます。

プラン変更をされた場合は、 「マイプラン」 から変更ができます。 その他 「マイアラーム」 では、 通知を設定することができます。

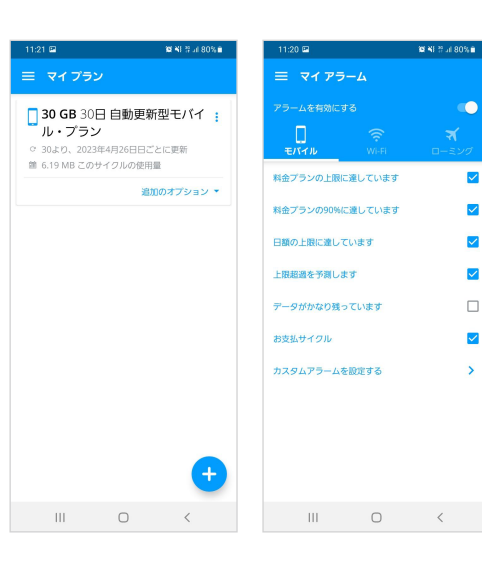